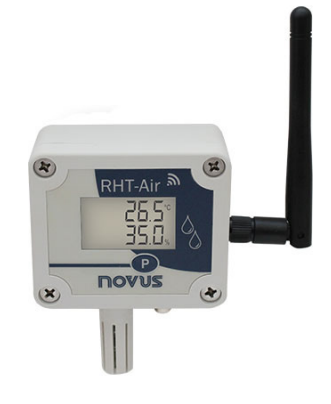

# **RHT-Air**

**TRANSMISOR INALÁMBRICO DE TEMPERATURA, HUMEDAD RELATIVA Y PUNTO DE ROCÍO**

**MANUAL DE INSTRUCCIONES V2.0x C**

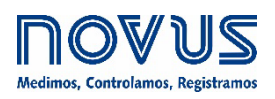

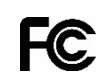

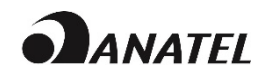

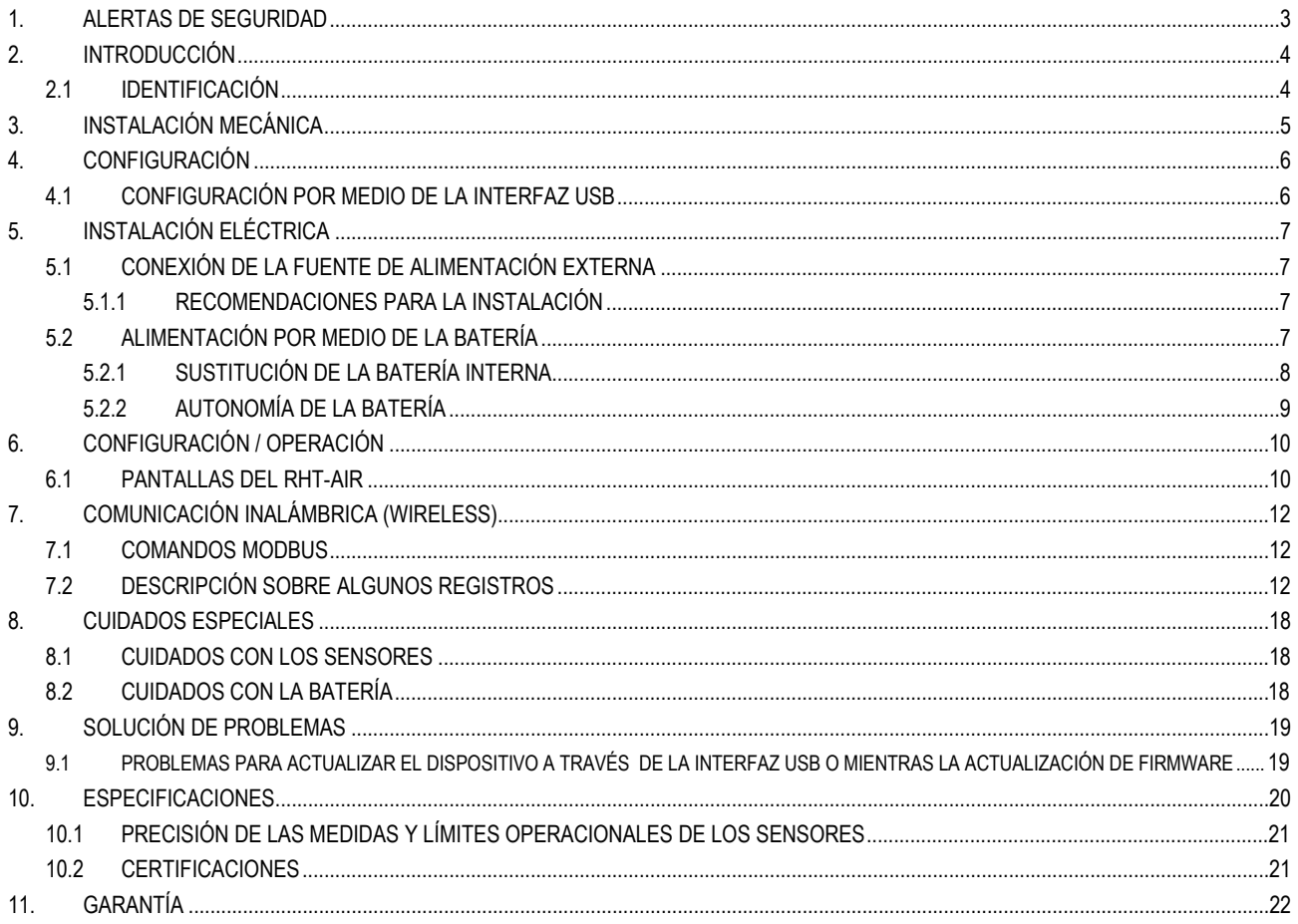

# <span id="page-2-0"></span>**1. ALERTAS DE SEGURIDAD**

Los siguientes símbolos se utilizan a lo largo de este manual para llamar la atención del usuario sobre información importante relacionada con la seguridad y el uso del dispositivo.

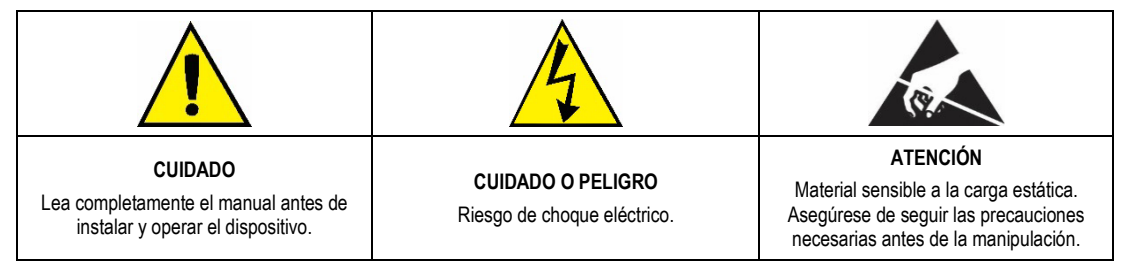

Deben respetarse las recomendaciones de seguridad para garantizar la seguridad del usuario y prevenir daños al dispositivo o al sistema. Si el dispositivo se utiliza de manera distinta a la especificada en este manual, las protecciones de seguridad pueden no ser eficaces.

# <span id="page-3-0"></span>**2. INTRODUCCIÓN**

El **RHT-Air** tiene un sensor de alta precisión y estabilidad para medir la temperatura, la humedad relativa y el punto de rocío. Por ser un dispositivo a microprocesador, se puede ajustar a través de las interfaces USB y IEEE 802.15.4. El software **DigiConfig** permite configurar los recursos del dispositivo.

El **RHT-Air** puede mostrar el valor de la temperatura, de la humedad relativa o del punto de rocío. También puede mostrar simultáneamente hasta dos de estos valores.

El **RHT-Air** se conecta de forma inalámbrica a un **AirGate-Modbus** para que sea posible acceder a sus parámetros mientras esté en operación. El **AirGate-Modbus** ofrecerá acceso Modbus RTU a sus registros por medio de la red inalámbrica IEEE 802.15.4.

Además de operar por medio de la batería con una autonomía típica de un año (para intervalo de actualización superior a 60 segundos y conexión estable en una red IEEE 802.15.4), también es posible alimentar el **RHT-Air** por medio de una fuente externa.

# <span id="page-3-1"></span>**2.1 IDENTIFICACIÓN**

En la parte frontal del dispositivo se encuentran los siguientes elementos de configuración:

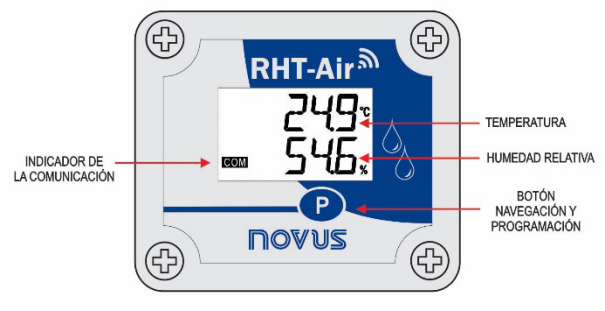

**Figura 1 –** Pantalla principal del **RHT-Air**

**Indicador de la Comunicación (COM)**: Señaliza cuando el dispositivo está recibiendo datos de la red *Modbus*.

**Botón (Programación)**: Botón utilizado para ajustar la dirección Modbus y el Intervalo de Actualización y para los cambios de pantalla.

**Temperatura**: Valor de la temperatura ambiente medido por el dispositivo.

**Humedad Relativa**: Valor de la humedad relativa medido por el dispositivo.

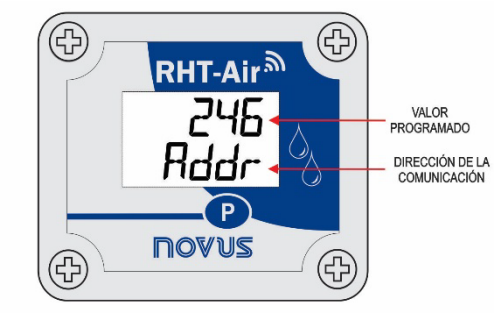

**Figura 2 –** Segunda pantalla del **RHT-Air**

Dirección de la Comunicación: Valor programado para identificar el dispositivo de la red Modbus. Programable entre 1 y <sup>246</sup>.

# <span id="page-4-0"></span>**3. INSTALACIÓN MECÁNICA**

El **RHT-Air** fue proyectado para ser fijado en la pared. Al retirar la tapa del dispositivo, el usuario tiene acceso a 2 orificios de fijación de la base, conforme muestra la **Figura 4**.

**Para garantizar la precisión y el grado de protección especificado, el dispositivo debe ser colocado con la cápsula del sensor hacia abajo.**

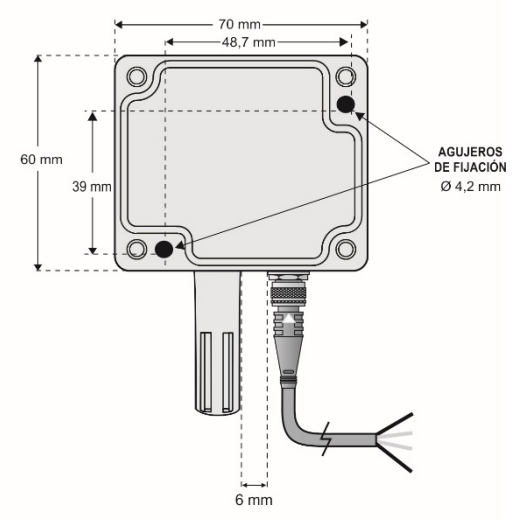

**Figura 3 –** Agujeros de fijación y medidas del **RHT-Air**

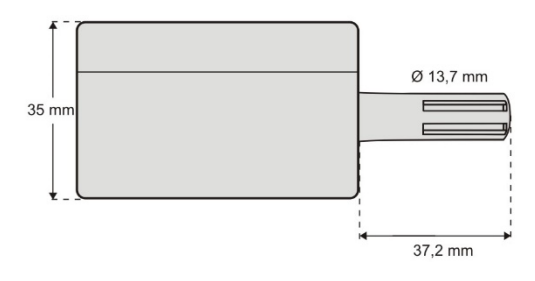

**Figura 4 –** Medidas del **RHT-Air**

# <span id="page-5-0"></span>**4. CONFIGURACIÓN**

### <span id="page-5-1"></span>**4.1 CONFIGURACIÓN POR MEDIO DE LA INTERFAZ USB**

La primera configuración debe realizarse por medio de la interfaz USB.

• Retirar los 4 tornillos de fijación del panel frontal del dispositivo **RHT-Air**, teniendo cuidado para no forzar el conector interno del circuito electrónico.

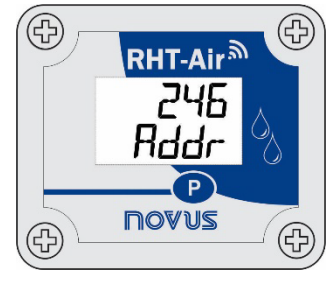

**Figura 5 –** Tornillos del **RHT-Air**

• Para configurar el equipo a través de la interfaz USB, conectar el cable según la figura a continuación. El cable de alimentación externa no se utiliza durante la configuración, pues se alimentará el dispositivo por medio de la interfaz USB.

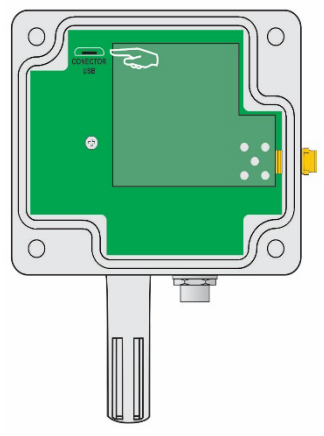

**Figura 6 –** Posición del conector USB

# <span id="page-6-0"></span>**5. INSTALACIÓN ELÉCTRICA**

### <span id="page-6-1"></span>**5.1 CONEXIÓN DE LA FUENTE DE ALIMENTACIÓN EXTERNA**

La **Figura 8** muestra la conexión eléctrica para la fuente externa de alimentación del **RHT-Air**. Los terminales 1 y 2 se destinan a la conexión eléctrica. No se utilizan los terminales 3 y 4.

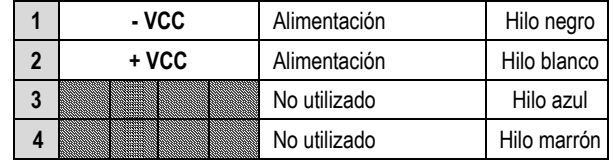

Tabla 1 - Alimentación

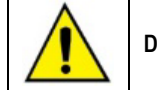

# **Desconectar la fuente de alimentación mientras el dispositivo esté abierto.**

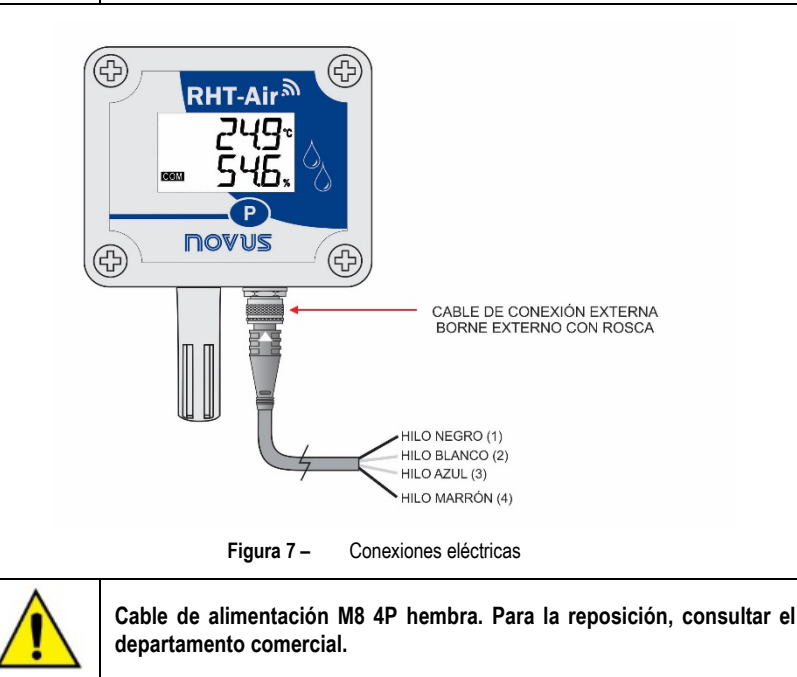

#### <span id="page-6-2"></span>**5.1.1 RECOMENDACIONES PARA LA INSTALACIÓN**

- Los conductores de pequeñas señales eléctricas deben recorrer la planta del sistema en separado de conductores de accionamiento o con altos valores de corriente o tensión. Si posible, en canalizaciones metálicas con puesta la tierra.
- La alimentación de los instrumentos debe provenir de una red propia para la instrumentación.
- En aplicación de control y monitoreo, es esencial considerar lo que puede ocurrir caso alguna parte del sistema falle.
- Se recomienda el uso de FILTROS RC (47  $\Omega$  y 100 nF, en serie) en paralelo con bobinas de contactores y solenoides, etc.

## <span id="page-6-3"></span>**5.2 ALIMENTACIÓN POR MEDIO DE LA BATERÍA**

El **RHT-Air** puede ser alimentado por medio de una batería interna siempre que el dispositivo no esté energizado por la red eléctrica. La misma puede actuar como una copia de respaldo de energía y se puede utilizar automáticamente cuando la energía de la fuente externa de alimentación no esté presente.

Sigue a continuación el paso-a-paso de cómo proceder para realizar la alimentación del dispositivo por medio de la batería:

• Retirar los 4 tornillos de fijación del panel frontal del **RHT-Air**, teniendo cuidado para no forzar el conector interno del circuito electrónico.

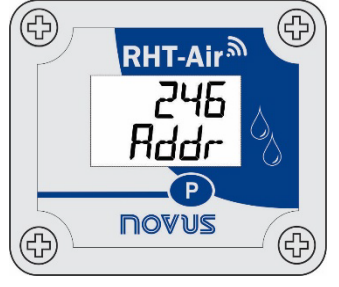

**Figura 8 –** Tornillos de fijación

• Después de retirar el panel frontal, retirar la película de aislamiento de la batería.

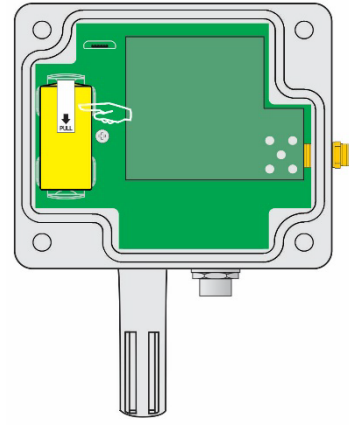

**Figura 9 –** Película de aislamiento de la batería

#### <span id="page-7-0"></span>**5.2.1 SUSTITUCIÓN DE LA BATERÍA INTERNA**

Es posible verificar la carga de la batería al leer el registro "29". Típicamente, una batería con el 100 % de carga presenta un voltaje mayor que 3,6 V. Con el uso del **RHT-Air**, la batería irá disminuyendo gradualmente su voltaje.

Se recomienda revisar periódicamente el valor del registro "29" para que, cuando alcance valores menores de 3,3 V, sea programada la eventual substitución de la batería (ese registro puede presentar un error de medición de hasta 5 %).

**Nota**: Aún con la batería con voltajes por debajo del 100 %, el dispositivo operará normalmente.

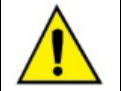

**La única batería de reemplazo para este dispositivo es: Fabricante**  *OmniCel* **(modelo ER14250HD) o fabricante** *EEMB* **(modelo ER14250M).**

• Retirar los 4 tornillos de fijación del panel frontal, teniendo cuidado para no forzar el conector interno del circuito electrónico. Después de remover el panel frontal, sustituir la batería, teniendo cuidado para no tocar en el circuito electrónico.

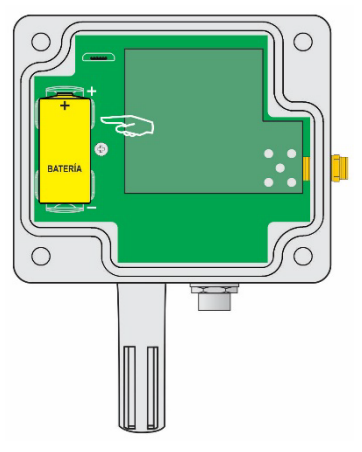

**Figura 10 –** Sustitución de la batería

• Inserir una nueva batería y recolocar el panel frontal con cuidado, insertando los cuatro tornillos de fijación.

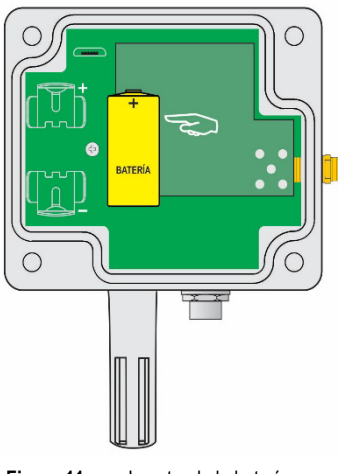

**Figura 11 –** Insertando la batería

#### <span id="page-8-0"></span>**5.2.2 AUTONOMÍA DE LA BATERÍA**

La estimativa de autonomía de la batería es superior a un año para intervalos de actualización superiores a 60 segundos. Esa autonomía está relacionada directamente con la manera de utilización del dispositivo. Cuanto menor el intervalo de lectura del sensor, menor será la autonomía, pudiendo, en el peor caso, durar hasta 30 días.

Para ahorrar energía de la batería, se debe colocar el mayor intervalo posible entre las actualizaciones.

El nivel de la potencia de transmisión para comunicar con el **AirGate-Modbus** de la red también influye en la autonomía de la batería. Así, se debe configurar el dispositivo para operar con la potencia mínima y lo más próximo posible de un **AirGate-Modbus** de la red.

Además, para atingir una autonomía superior a 1 año, es necesario utilizarlo en una red donde exista un **AirGate-Modbus**, estable y disponible para conexión. Cada necesidad de hacer conexión con la red degrada la batería de manera significativa.

Si el **RHT-Air** es bien instalado, es posible que la batería de lo mismo dure más de dos años.

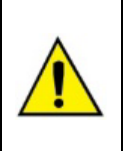

**Retirar la batería o poner la película de aislamiento cuando el dispositivo no esté siendo utilizado.** 

**Dejar el dispositivo alimentado fuera del rango de una red inalámbrica hará con que lo mismo intente continuamente efectuar la conexión. Esto puede resultar en una muerte prematura de la batería.**

# <span id="page-9-0"></span>**6. CONFIGURACIÓN / OPERACIÓN**

La aplicación **DigiConfig** es un programa Windows utilizado para configurar el **RHT-Air**. Para instalarlo, es necesario ejecutar el archivo "*DigiConfigSetup.exe*", disponible en nuestro sitio web: [www.novusautomation.com.](http://www.novusautomation.com/)

**DigiConfig** tiene un completo de ayuda. Para consultar la ayuda, iniciar el aplicativo y seleccionar el menú **Ayuda** o presionar la tecla F1.

Consultar nuestro sitio web para obtener el instalador del **DigiConfig** y los manuales adicionales.

El usuario recibe el dispositivo perfectamente calibrado, no necesitando de ningún tipo de ajuste. La configuración de fábrica tiene las siguientes características:

Addr **(Dirección de comunicación) = 246**

**Time (Intervalo de Actualización) = 60 s**

Para configurar por primera vez, es necesario abrir la tapa frontal y conectar el dispositivo a un ordenador por medio de un cable USB mini-B. Los ajustes de fábrica relacionados a la parte inalámbrica son los siguientes:

**PAN ID (Identificador de la Red) = 22350 (0x574E)**

**Potencia de RF (Nivel de Potencia) = 0 dBm**

### <span id="page-9-1"></span>**6.1 PANTALLAS DEL RHT-Air**

Pantallas de indicación de las cantidades medidas por el dispositivo:

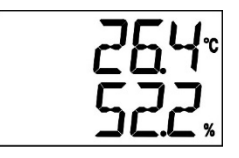

**1ª Pantalla:** Principal

Para configurar los parámetros de comunicación, basta con presionar el botón (P) (± 5 segundos) hasta que la pantalla empiece a parpadear. Luego se debe soltar el botón y presionar nuevamente para incrementar.

Cuando se muestra el valor esperado, soltar el botón y esperar que la pantalla pare de parpadear ( $\pm$  10 segundos). Para pasar para las siguientes pantallas, presionar el botón <sup>.</sup>

Pantalla de configuración de la **Dirección Modbus**: Permite definir la dirección del módulo en la red Modbus. Valores entre 1 y 246.

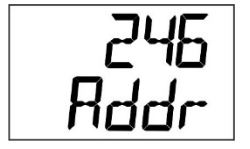

**2ª Pantalla:** Dirección Modbus

Pantalla de configuración de **Time**: Permite definir el intervalo de actualización en segundos.

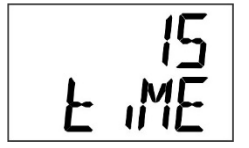

**3ª Pantalla:** Intervalo de actualización

Pantalla de configuración de **Modo**: Permite definir el modo de la indicación.

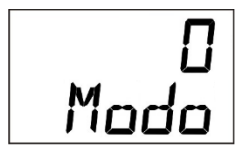

**4ª Pantalla:** Modo de indicación

| <b>CÓDIGO</b> | <b>DESCRIPCIÓN</b>                              |
|---------------|-------------------------------------------------|
|               | Indica la temperatura y la humedad relativa.    |
|               | Indica la temperatura y el punto de rocío.      |
| 2             | Indica la humedad relativa y el punto de rocío. |
| 3             | Indica sólo la temperatura.                     |

Tabla 2 - Códigos

Pantalla de configuración de la **Unidad**: Permite definir la unidad de temperatura que se utilizará (°C o °F).

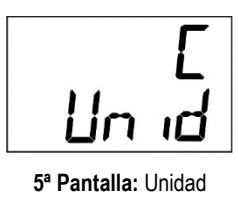

Pantallas para ver los valores medidos en el dispositivo:

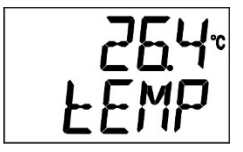

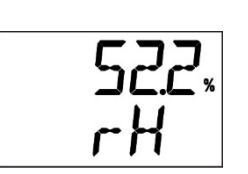

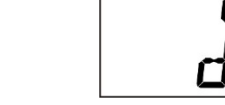

**6ª Pantalla:** Temperatura **7ª Pantalla:** Humedad Relativa **8ª Pantalla:** Punto de Rocío

# <span id="page-11-0"></span>**7. COMUNICACIÓN INALÁMBRICA (WIRELESS)**

El **RHT-Air** tiene comunicación Wireless IEEE 802.15.4 para conectarse con dispositivos **AirGates-Modbus** que estén con el firmware actualizado con versiones superiores a V1.23.

La primera configuración del **RHT-Air** debe efectuarse a través de la interfaz USB con el software **DigiConfig**, donde deben definirse los parámetros necesarios para comunicación con la red de **AirGates**.

Después de la primera configuración y de la conexión con un **AirGate-Modbus**, el **RHT-Air** actúa como un esclavo Modbus RTU. A partir de ese momento, todos los recursos pueden ser accedidos a través de la lectura de sus registros en cualquier local de la red Modbus RTU. Algunas configuraciones pueden realizarse directamente por medio del botón de programación  $\bullet$ .

En ese ítem se encuentra la información necesaria para que se efectúen las lecturas de los datos sin la utilización del software **DigiConfig**. Para asegurar la correcta configuración del dispositivo, siempre se debe utilizar el software **DigiConfig**. Después de configurado, se pueden acceder los datos de sus entradas por cualquier otro software con capacidad de comunicación Modbus RTU.

## <span id="page-11-1"></span>**7.1 COMANDOS MODBUS**

Están implementados los comandos (funciones) Modbus RTU listados a continuación. Para más información sobre cada uno de esos comandos y del protocolo Modbus en general, acceder al sitio we[b www.modbus.org.](http://www.modbus.org/)

### **READ HOLDING REGISTERS – 0X03**

Se puede utilizar este comando para leer el valor de 1 a 42 registros retentivos, de acuerdo con la **Tabla de Registros Retentivos**.

#### **WRITE HOLDING REGISTERS – 0X06**

Se puede utilizar este comando para escribir en un registro retentivo, de acuerdo con la **Tabla de Registros Retentivos**.

## <span id="page-11-2"></span>**7.2 DESCRIPCIÓN SOBRE ALGUNOS REGISTROS**

Una vez que el **RHT-Air** encuentre un **AirGate-Modbus** y mantenga la conexión, el **AirGate** posee la última publicación realizada por el **RHT-Air**. Por lo tanto, cuando se solicita una lectura por el Maestro de la red Modbus a la dirección del **RHT-Air**, la respuesta se envía inmediatamente y se puede verificar la validad de hasta cuanto tiempo se realizó esa publicación por medio del registro 30, que presenta el tiempo transcurrido desde la última publicación.

#### **REGISTRO 6 – PAN ID**

Identificador común para cada red inalámbrica IEEE 802.15.4. Todos los dispositivos de una misma red (**AirGates-Modbus** y **RHTs-Air**) deben estar configurados con la misma **PAN ID**.

#### **REGISTRO 7 – CRIPTOGRAFIA**

Se debe utilizar este registro para activar o desactivar el uso de la criptografía. Caso esté activada, la llave de criptografía deberá ser la misma para todos los dispositivos configurados con la misma **PAN ID**.

#### **REGISTRO 16 – NIVEL DE POTENCIA**

Variando según la tabla a continuación, el nivel de potencia podrá cambiarse de acuerdo con la necesidad. Cuanto mayor la potencia configurada, mayor el alcance y mayor el consumo.

Se recomienda configurar el menor valor posible, pues, si no consigue comunicarse con **AirGate-Modbus**, el **RHT-Air** aumentará la potencia de transmisión de manera gradual y automática hasta conseguir comunicarse con **AirGate-Modbus** o hasta atingir el límite máximo configurable.

Puede pasar que ese registro esté configurado con un valor y, después de algún tiempo en la red, se cambie para adecuarse a una potencia comunicable.

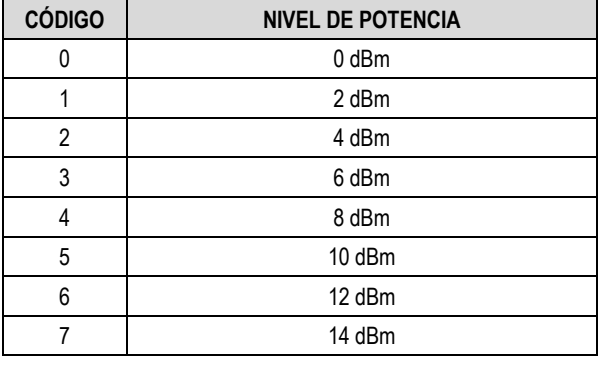

Tabla 3 - Nivel de potencia

#### **REGISTRO 27 – CANAL DE OPERACIÓN**

Indica el canal de operación en que el dispositivo operará en la red. Puede variar de 11 a 25, donde cada canal equivale a una frecuencia de operación. Entre los 15 canales posibles, la red siempre operará en el canal que presente menor interferencia.

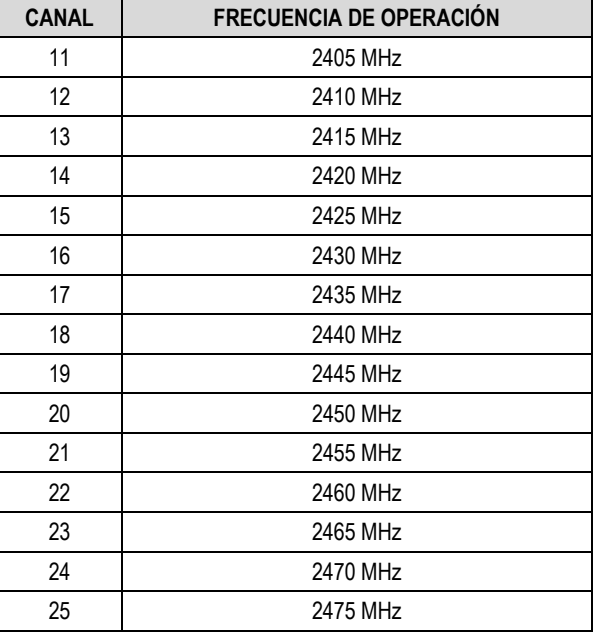

Tabla 4 - Frecuencia de operación

#### **REGISTRO 28 – LINK QUALITY INDICATOR**

Informa la calidad del enlace de recepción entre el dispositivo y el **AirGate-Modbus** con el cual está en comunicación. Ese valor se obtiene al medir la potencial del último paquete recibido. La potencia se mide en dBm, una medida logarítmica de la potencia en mW. El LQI puede variar de -100 dBM (peor calidad de recepción) a -15 dBm (mejor calidad de recepción).

Para dispositivos operando en ambientes ideales, donde no existen obstáculos y ningún tipo de interferencia electromagnética, el LQI se comportará de manera próxima al gráfico a continuación, donde se realiza la comparación entre diferentes niveles de potencia para la relación distancia x LQI.

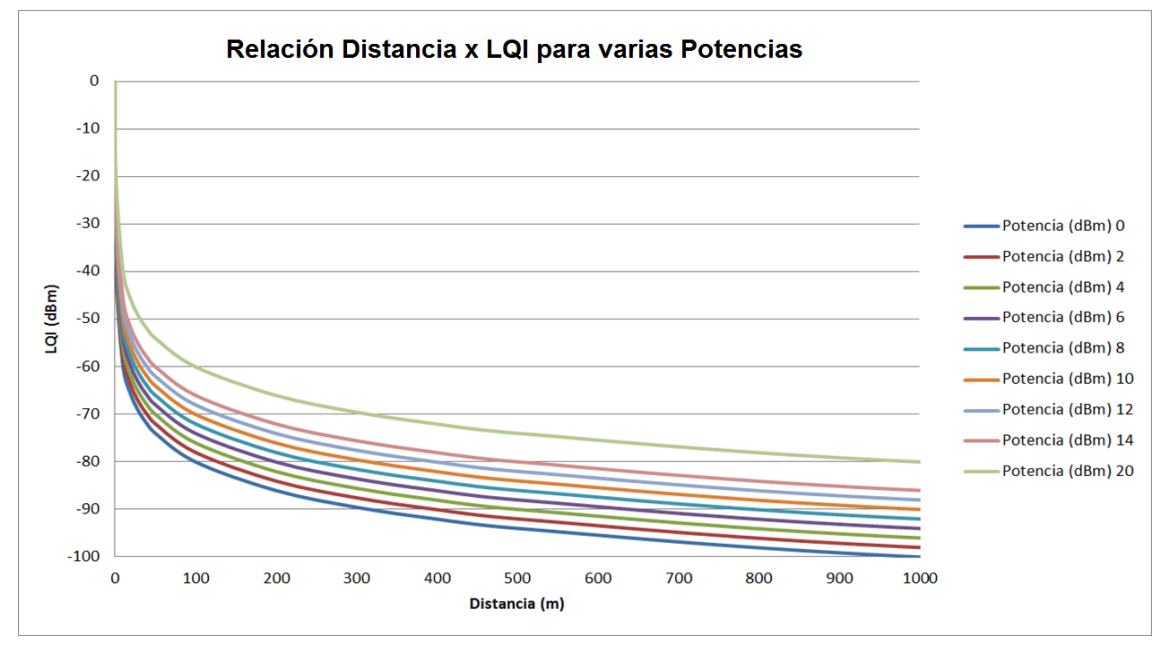

**Figura 12 –** Relación distancia x LQI para varias potencias

La tabla a continuación relaciona los valores obtenidos en la lectura del LQI con la evaluación de la calidad de la señal. Esta misma información puede ser visualizada de manera más intuitiva en la pantalla **Diagnóstico** del software **DigiConfig**.

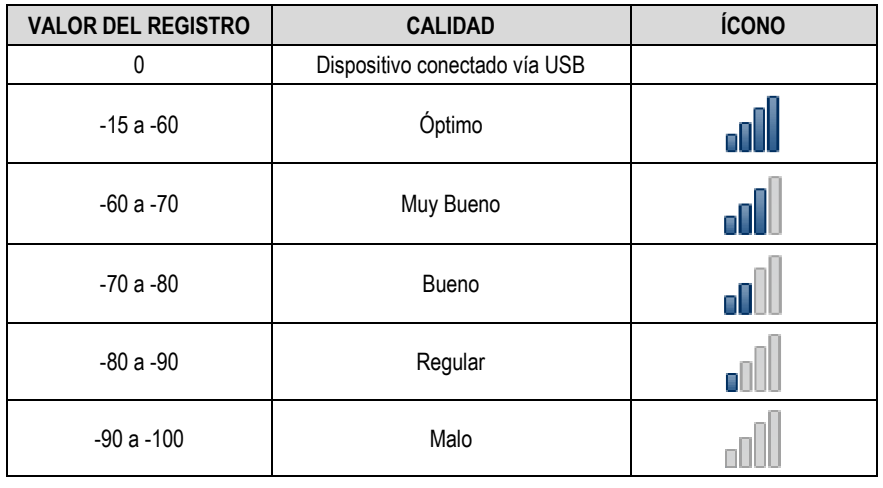

Tabla 5-LOI

**NOTA**: El modelo que se muestra en el gráfico lleva en consideración apenas el medio de propagación. El LQI puede variar por diversos factores, tales como por obstáculos periféricos como árboles, edificios y cerros que interfieren en el medio de propagación, como se explica por el fenómeno denominado Zona de Fresnel.

#### **REGISTRO 29 – TENSIÓN DE LA BATERÍA**

Presenta el valor de la medida del nivel de tensión de la batería en unidad de ingeniería. El punto decimal es fijo en tres decimales. El valor esta sin el punto y debe ser llevado en cuenta por el software de lectura. La lectura de la tensión de batería puede presentar un error de hasta el 5 %.

Típicamente, una batería con 100 % de su carga presenta tensión por encima de 3,6 V. Conforme el uso del **RHT-Air**, la batería disminuirá gradualmente de tensión. Se recomienda verificar periódicamente el valor de ese registro para que, cuando atingir valores por debajo del 3,3 V, se programe la sustitución de la batería.

La verificación de la capacidad de la batería puede realizarse por medio de la pantalla **Diagnóstico** del software **DigiConfig**, que presentará un ícono. La avaluación de la capacidad de la batería puede realizarse según criterio presentado en la tabla a continuación:

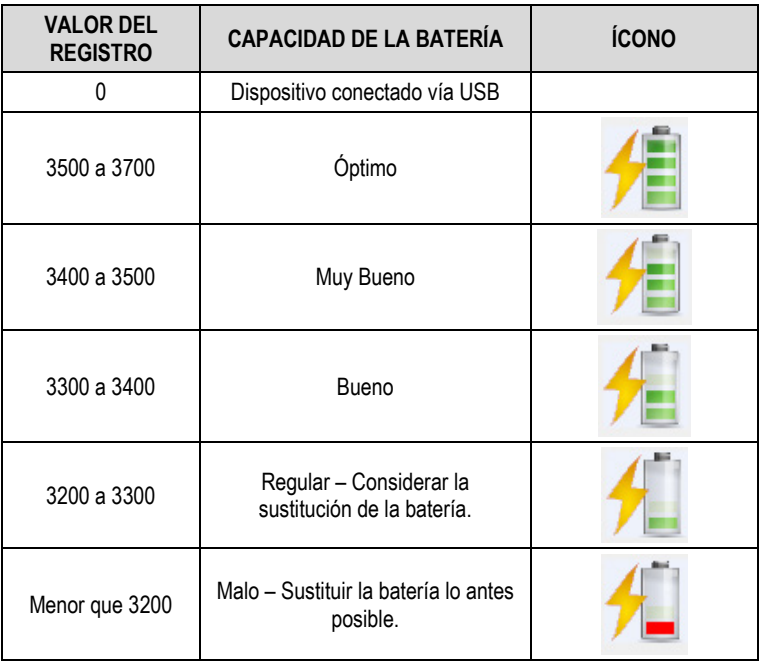

Tabla  $6 -$  Valor del registro

**NOTA 1**: Mismo que el nivel de la batería esté por debajo de 100 %, el dispositivo operará normalmente.

**NOTA 2**: La caída gradual de la tensión de la batería nos es lineal. Por lo tanto, mismo que el dispositivo sea capaz de operar mientras la tensión esté por debajo de 3,0 V, cuando la batería disminuye a ese valor quedará poco tiempo de funcionamiento, pues la tensión caerá más rápidamente.

**NOTA 3**: Mientras el dispositivo sea alimentado por medio de una fuente externa, se puede observar una pequeña elevación en la tensión de la batería. Eso ocurre porque la tensión de la batería aumenta siempre que no se consume energía de esta.

**NOTA 4**: La temperatura de operación del dispositivo impacta significativamente en la capacidad de la batería. Típicamente, temperaturas inferiores a 0 °C disminuirán la vida útil de la batería.

**NOTA 5**: La temperatura ambiente afecta directamente la química de la batería. Temperaturas altas pueden elevar la tensión de la batería, así como temperaturas bajas pueden disminuir la tensión de la batería. En los dos casos, se afecta negativamente la autonomía.

**NOTA 6**: El tiempo de actualización, así como la potencia de la operación, impacta significativamente en la capacidad de la batería. Típicamente, si el dispositivo está configurado para el menor intervalo de actualización, la batería durará menos. Lo mismo ocurre cuando el dispositivo se encuentra lejos del **AirGate-Modbus** con lo cual debe mantener la conexión, necesitando de una potencia mayor de transmisión para funcionar.

**NOTA 7**: Retire la batería o ponga la película de aislamiento cuando el dispositivo no esté siendo utilizado. Dejar el dispositivo alimentado fuera del rango de una red inalámbrica hará con que lo mismo intente continuamente efectuar la conexión, lo que puede resultar en una muerte prematura de la batería.

#### **REGISTRO 30 – TIEMPO DEL ULTIMO POLL**

Siempre que el **RHT-Air** efectúa una publicación en **AirGate-Modbus**, ese registro se pone a cero. A cada 100 ms, ese registro se incrementa en 1 unidad para indicar cuando tiempo se transcurrió desde la última publicación.

#### **REGISTRO 31 – DIRECCIÓN MODBUS**

Define la dirección del dispositivo en la red Modbus. Esa dirección identifica el dispositivo en la red Modbus. Puede configurarse entre 1 y 246.

No puede haber más de un dispositivo con la misma dirección en una misma red.

El **RHT-Air** sale de fábrica configurado con la dirección 246. Cuando conectado a la interfaz USB, siempre responde a comandos Modbus por la dirección 246. Cuando en funcionamiento, siempre responde por la dirección en que fue configurado en ese registro, de acuerdo con los parámetros de comunicación de la red Modbus en la cual fue instalado.

#### **REGISTRO 32 – TIEMPO DE ACTUALIZACIÓN**

Configura de cuanto en cuanto tiempo el dispositivo despierta para publicar información en el **AirGate-Modbus** con lo cual está comunicándose. Ese tiempo también define cuando se actualizará la pantalla de IHM.

Cuanto menor el tiempo de actualización, más actuales serán los datos disponibles al maestro de la red Modbus, mayor será el consumo de energía y menor será la duración de la batería. Cuanto menor el tiempo de actualización configurado, menor será el consumo de energía, lo que proporciona una mayor duración de la batería.

#### **REGISTRO 33 – MODO DE INDICACIÓN**

Define el modo de indicación en la pantalla de los valores leídos del sensor. El dispositivo sale de fábrica configurado con la indicación de temperatura y de humedad relativa.

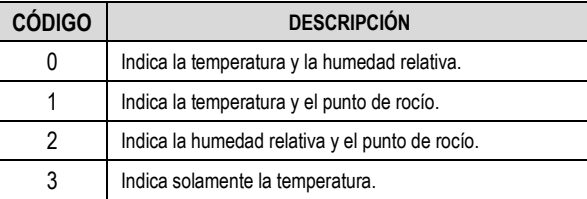

Tabla 7 - Modo de indicación

#### **REGISTRO 34 – AJUSTE DE LA UNIDAD DE MEDIDA**

Define la unidad de medida para la temperatura y para el punto de rocío. El dispositivo sale de fábrica configurado en grados Celsius (°C).

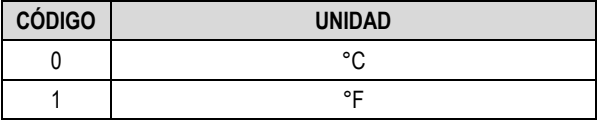

Tabla 8 - Unidad de medida

#### **REGISTRO 35 – DESACTIVA LA CONFIGURACIÓN A TRAVÉS DEL BOTÓN**

Define la alteración de la configuración por medio del botón.

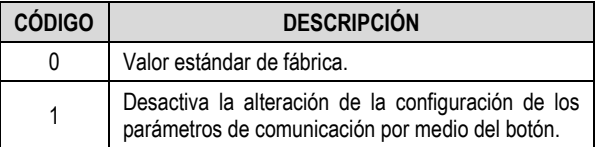

Tabla 9 - Botón

#### **REGISTRO 36 – OFFSET DEL USUARIO PARA LA TEMPERATURA**

Define el valor de Offset del usuario en unidades de ingeniería para la temperatura. El dispositivo sale de fábrica con el valor de Offset igual a 0.

#### **REGISTRO 37 – OFFSET DEL USUARIO PARA LA HUMEDAD**

Define el valor de Offset del usuario en unidades de ingeniería para la humedad relativa. El dispositivo sale de fábrica con el valor de Offset igual a 0.

#### **REGISTRO 38 – VALOR DE ERROR**

Define el valor de error a transmitirse cuando el sensor está con problemas. El dispositivo sale de fábrica con valor de -9999.

#### **REGISTRO 39 – VALOR DE TEMPERATURA (°C O °F)**

Define el valor de la medida de temperatura en unidad de ingeniería ya aplicado a las correcciones del Offset del usuario para la temperatura. El punto decimal es fijo en un decimal. El valor está sin el punto y debe ser llevado en cuenta por el software de lectura.

#### **REGISTRO 40 – VALOR DE HUMEDAD RELATIVA (%)**

Define el valor de la medida de la humedad relativa en unidad de ingeniería ya aplicado a las correcciones del Offset de usuario para la humedad. El punto decimal es fijo en un decimal. El valor está sin el punto y debe ser llevado en cuenta por el software de lectura.

### **REGISTRO 41 – VALOR DEL PUNTO DE ROCÍO (°C OU °F)**

Define el valor de la medida del punto de rocío en unidad de ingeniería. El punto decimal es fijo en un decimal. El valor está sin el punto y debe ser llevado en cuenta por el software de lectura.

#### **TABLA DE REGISTROS RETENTIVOS**

Las direcciones especificadas corresponden a las direcciones físicas de bajo nivel, donde cero (0) corresponde a la dirección del PLC 40001. Las columnas **Mínimo** y **Máximo** tienen un rango de valores válidos para cada parámetro. La columna **R/W** indica si el parámetro es de lectura o escrita (R/W) o si es solamente de lectura (R).

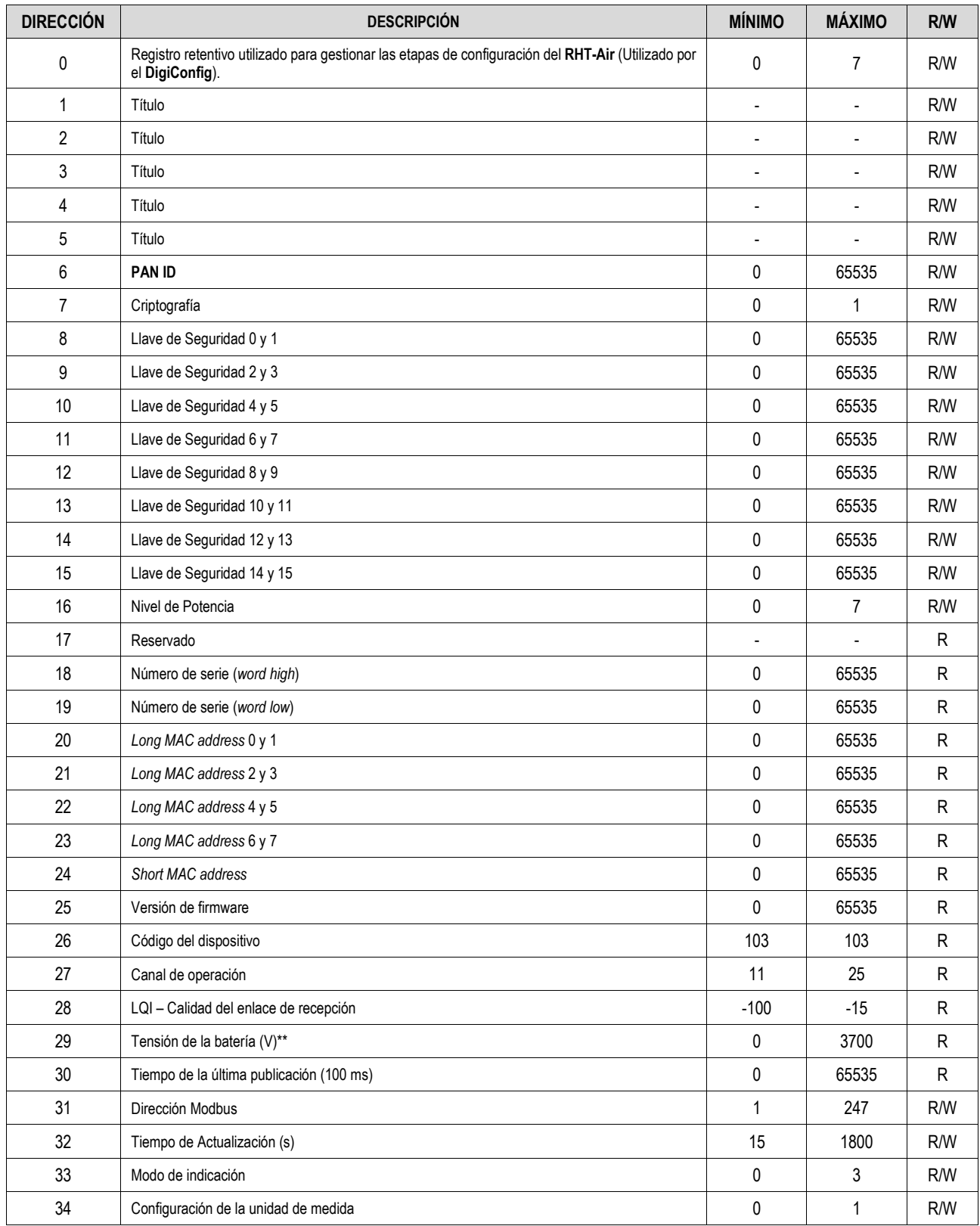

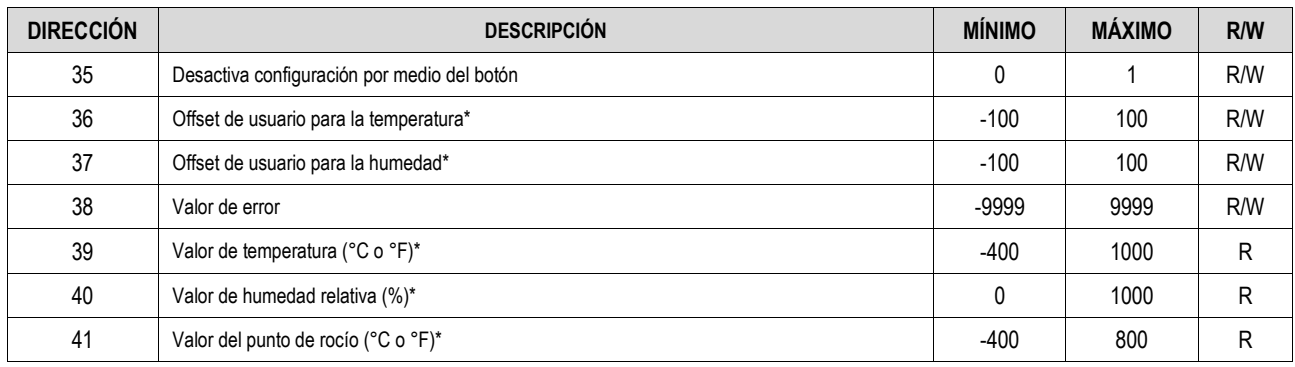

Tabla 10 - Registros

\* Para los rangos de la tabla señalizados arriba, considerar 1 decimal. Ejemplo: -100 significa -10,0.

\*\* Para los rangos de la tabla señalizados arriba, considerar 3 decimales. Ejemplo: 3600 significa 3,600 V.

# <span id="page-17-0"></span>**8. CUIDADOS ESPECIALES**

Por tratarse de un módulo electrónico, el dispositivo necesita de algunos cuidados:

- Al abrir el dispositivo para la fijación, se debe evitar el contacto con el circuito electrónico debido a los riesgos provocados por la electricidad estática.
- Observar con máxima atención la conexión de los cables.
- Al cerrar la carcasa, la tapa debe ser recolocada de manera adecuada, asegurando el grado de aislamiento de este dispositivo.

### <span id="page-17-1"></span>**8.1 CUIDADOS CON LOS SENSORES**

Se puede alterar la calibración del sensor de humedad si lo mismo está expuesto a vapores contaminantes o a condiciones extremas de humedad y temperatura durante largos períodos. Para acelerar el restablecimiento de la calibración, proceder como se describe a continuación:

- Retirar el sensor de la cápsula.
- Si hay deposición de partículas sólidas sobre el sensor, lavárselo con agua desionizada.
- Colocar el sensor en un horno a 80 °C (±10 °C) durante 24 horas.
- Colocar el sensor durante 48 horas en un local con temperatura entre 20 y 30 °C y con humedad mayor que el 75 % RH.
- Recolocar el sensor en la cápsula.

### <span id="page-17-2"></span>**8.2 CUIDADOS CON LA BATERÍA**

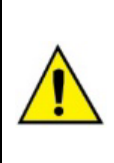

**Retire la batería o ponga la película de aislamiento cuando el dispositivo no esté siendo utilizado.** 

**Dejar el dispositivo alimentado fuera del rango de una red inalámbrica hará con que lo mismo intente continuamente efectuar la conexión, lo que puede resultar en una muerte prematura de la batería.**

Debido a su comportamiento químico, la batería de Litio (*Lithium*) puede presentar algunos síntomas de pasivación debido al largo tiempo de almacenamiento sin utilización. Esos síntomas son perceptibles al detectar que, al colocar una batería nueva en funcionamiento, el dispositivo presenta, después de 2 horas de operación, tensiones abajo de 3,5 V. Cuando esto sea detectado, se deben probar los siguientes procedimientos:

- Ponga el dispositivo para operar en su potencia máxima (14 dBm) en el menor período de actualización (15 s)
- Deje el dispositivo operando por 24 h y monitoree la tensión de la batería por medio de la lectura del registro *Modbus* 29 o por la ventana **Diagnóstico** del software **DigiConfig**.
- Si la tensión de la batería aumentar para valores de tensión superior a 3,5 V, la batería fue despasivada y el dispositivo puede ser configurado para operar normalmente
- Caso ese procedimiento no solucione el problema, se debe remover la batería del dispositivo y poner un resistor de 220 ohm entre los terminales de la batería durante 5 minutos.
- Después, se debe poner la batería en el dispositivo y dejarlo operando por 2 horas. Si la batería presentar tensión superior a 3,5 V, ella fue despasivada y puede operar normalmente.
- Caso ninguno de los procedimientos realizados tenga despasivado la batería, entrar en contacto con el atendimiento técnico para solicitar una nueva batería.

#### **IMPORTANTE**

El sensor utilizado en este dispositivo puede ser dañado o quedarse sin calibración si expuesto a ambientes contaminados con agentes químicos. El Ácido Clorhídrico, Ácido Nítrico, Ácido Sulfúrico y Amoníaco en concentraciones elevadas pueden dañar el sensor. La Acetona, el Etanol y el Propileno Glicol pueden causar errores de medida reversibles.

## <span id="page-18-0"></span>**9. SOLUCIÓN DE PROBLEMAS**

## <span id="page-18-1"></span>**9.1 PROBLEMAS PARA ACTUALIZAR EL DISPOSITIVO A TRAVÉS DE LA INTERFAZ USB O MIENTRAS LA ACTUALIZACIÓN DE FIRMWARE**

Si hay problemas para comunicar el dispositivo por medio de la interfaz USB o si hay problemas mientras la actualización de firmware, se recomienda realizar el siguiente procedimiento, a fines de acelerar la comunicación y disminuir problemas de incompatibilidad:

**a.** Abrir el Administrador de Dispositivos de Windows:

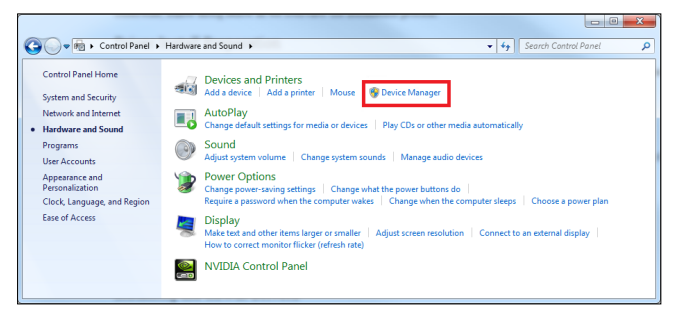

**Figura 13 –** Administrador de dispositivos

**b.** Abrir la configuración del puerto COM del dispositivo:

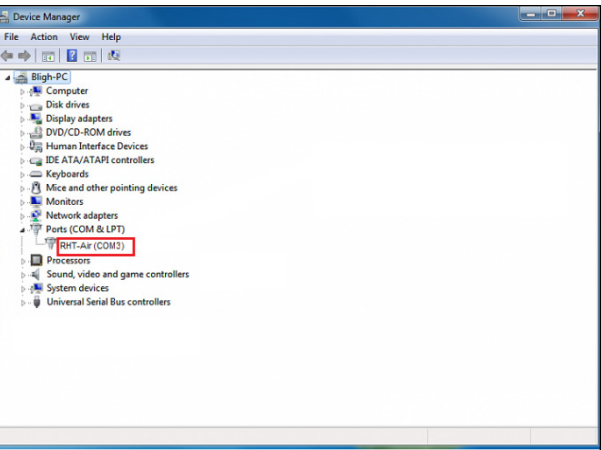

**Figura 14 –** Configuración del puerto COM del dispositivo

**c.** Abrir las opciones avanzadas de configuración del puerto COM:

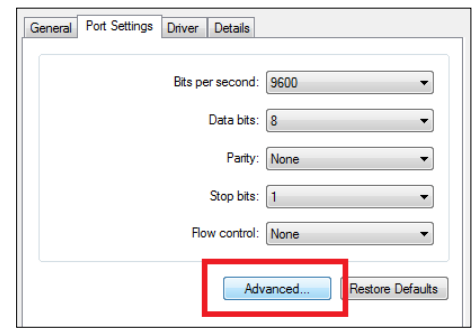

**Figura 15 –** Opciones de configuración avanzada

**d.** Desmarcar la opción **Use FIFO buffers**:

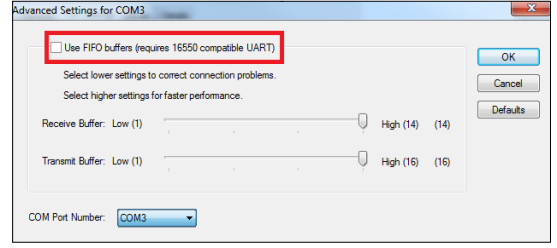

**Figura 16 –** Usar buffers de PEPS

# <span id="page-19-0"></span>**10. ESPECIFICACIONES**

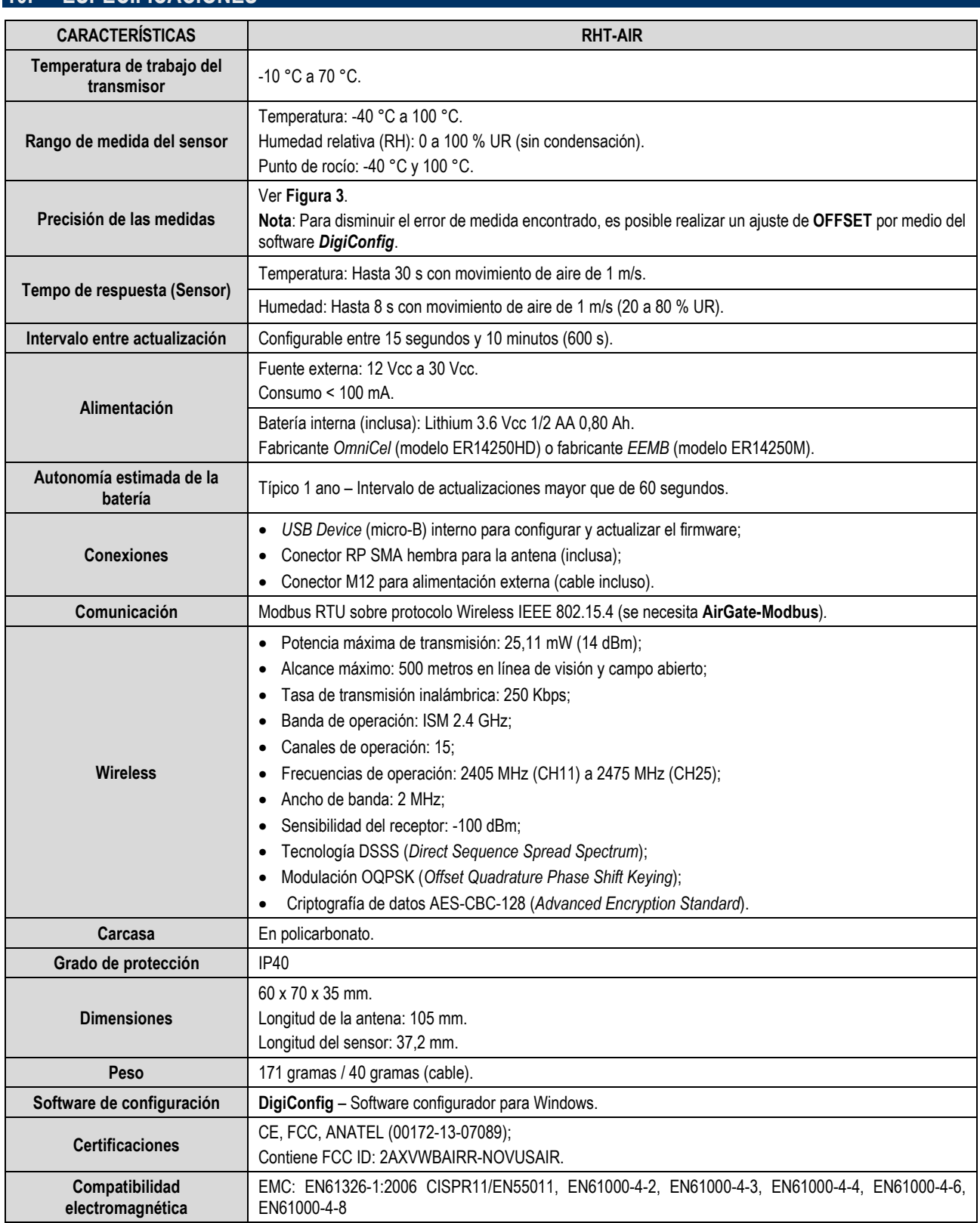

Tabla 11 - Especificaciones

### <span id="page-20-0"></span>**10.1 PRECISIÓN DE LAS MEDIDAS Y LÍMITES OPERACIONALES DE LOS SENSORES**

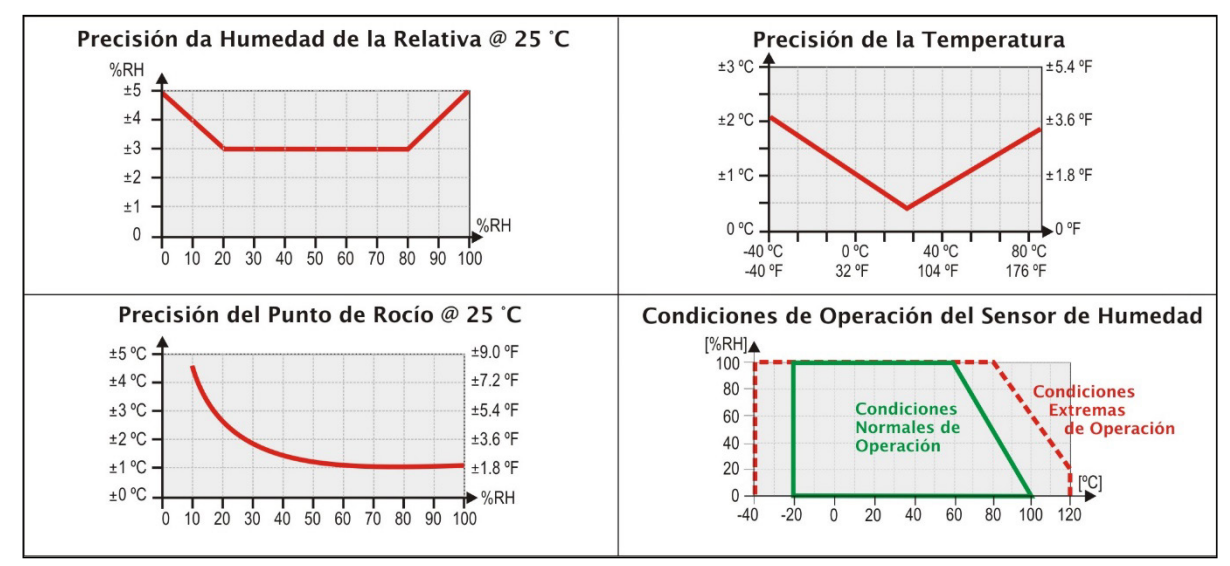

**Figura 17 –** Precisión en la medición de humedad y de temperatura

### <span id="page-20-1"></span>**10.2 CERTIFICACIONES**

#### **FCC**

#### Contiene FCC ID: 2AXVWBAIRR-NOVUSAIR

Este dispositivo cumple con la parte 15 de las Reglas de la FCC. El funcionamiento se sujeta a las dos condiciones siguientes: (1) este dispositivo no puede causar interferencia perjudicial y (2) este dispositivo debe aceptar cualquier interferencia recibida, incluyendo interferencias que puedan causar funcionamiento indeseable.

**Nota:** Este dispositivo ha sido probado y cumple los parámetros para un dispositivo digital Clase A, conforme Parte 15 de las Reglas de FCC. Estos límites se designan para proporcionar una protección razonable contra interferencias perjudiciales cuando el dispositivo se opera en un entorno comercial. Este dispositivo genera, utiliza y puede irradiar energía de radiofrecuencia y, si no se instala y utiliza de acuerdo con las instrucciones de este manual, puede causar interferencias en las comunicaciones de radio. El uso de este dispositivo en zonas residenciales puede causar interferencias perjudiciales, que el usuario deberá corregir por sí mismo.

**AVISO:** Para cumplir con los requisitos de exposición RF de la FCC para la transmisión móvil y de la estación base, se debe mantener una distancia de 20 cm o más entre la antena de este dispositivo y las personas durante el funcionamiento. Para asegurar el cumplimiento, no se recomienda la operación en una distancia más cercana. Las antenas usadas para este transmisor no deben superponerse ni funcionar con cualquier otra antena o transmisor.

Este producto ha sido probado con la antena Wellshow AR0035EW0119N.

Cualquier cambio o modificación no expresamente aprobada por la parte responsable puede anular la autoridad del usuario para operar este dispositivo.

### **Canadá**

Este producto Clase A está en conformidad con la norma canadiense ICES-003. *Cet appareil numérique de la classe A est conforme à la norme NMB-003 du Canada*.

#### **CE Mark**

Este es un producto de Clase A. En el entorno doméstico, puede causar interferencias de radio, en cuyo caso se puede solicitar al usuario que tome las medidas adecuadas.

#### **ANATEL**

Este producto está homologado por ANATEL, de acuerdo con los procedimientos regulados por la Resolución 242/2000, y cumple los requisitos técnicos aplicados.

Este equipo no tiene derecho a la protección contra interferencias perjudiciales y no puede causar interferencia en sistemas debidamente autorizados.

Para más información, consulte el sitio web de ANATEL: [www.anatel.gov.br.](http://www.anatel.gov.br/)

# <span id="page-21-0"></span>**11. GARANTÍA**

Las condiciones de garantía se encuentran en nuestro sitio we[b www.novusautomation.com/garantia.](http://www.novusautomation.com/garantia)